## $\textcolor{red}{\pi\textcolor{black}{\pi}}$  如何配置ADDC5.3自动化上线地址池网关

ADDC[解决方案](https://zhiliao.h3c.com/questions/catesDis/1469) **[路康](https://zhiliao.h3c.com/User/other/75292)** 2021-05-20 发表

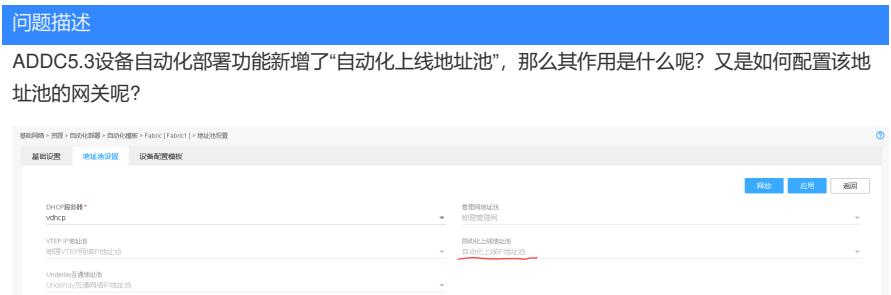

解决方法 1. 地址池作用:管理网地址池用于分配设备所需的管理IP地址;自动化上线地址池用于分配设备自动 化上线时所需的临时IP地址,设备上线完成后,分配的IP地址将会自动释放。 2. 网关配置: 1) **自动化上线地址池和管理网地址池同网段**: 二者分属不同的地址段, 此时只需要一个管理网网关, 配上dhcp中继。 8 8 8<br>8 8 8 Ready<br>Ready  $\overline{\phantom{a}2}$ **您行数:15** L3交换机配置举例: # interface Vlan-interface2 # ip address 1.1.1.254 255.255.255.0 # 物理管理网和自动化上线地址池的网关地址 dhcp select relay dhcp relay server-address 170.10.0.7 # relay地址为dhcp sever地址 dhcp relay server-address 170.10.0.6 # 2) **自动化上线地址池和管理网地址池不同网段**: 在管理网交换机相应的vlan接口上, 将物理管理网的 网关作为sub地址,自动化上线地址池网关作为主地址。 1992年10世界 1992年10月19日<br>1992年11月19日 10:00:00:00 1992年10月19日 10:15:254 11:00:00 Failed Failed Ready Ready 日区位 L3交换机配置举例: # interface Vlan-interface2 # **ip address 18.18.1.254 255.255.255.0 # 自动化上线地址池的网关地址,请务必将此地址作为主 地址(dhcp relay只会选择主地址)** ip address 16.16.1.254 255.255.255.0 sub # 物理管理网的网关地址 dhcp select relay dhcp relay server-address 170.10.0.7 # relay地址为dhcp sever地址

dhcp relay server-address 170.10.0.6

#